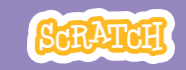

# **GUIA DO EDUCADOR Crie uma história**

Com este guia, você pode planejar e organizar uma oficina de uma hora de duração usando o Scratch. Os participantes criarão uma história com cenários, personagens e diálogos.

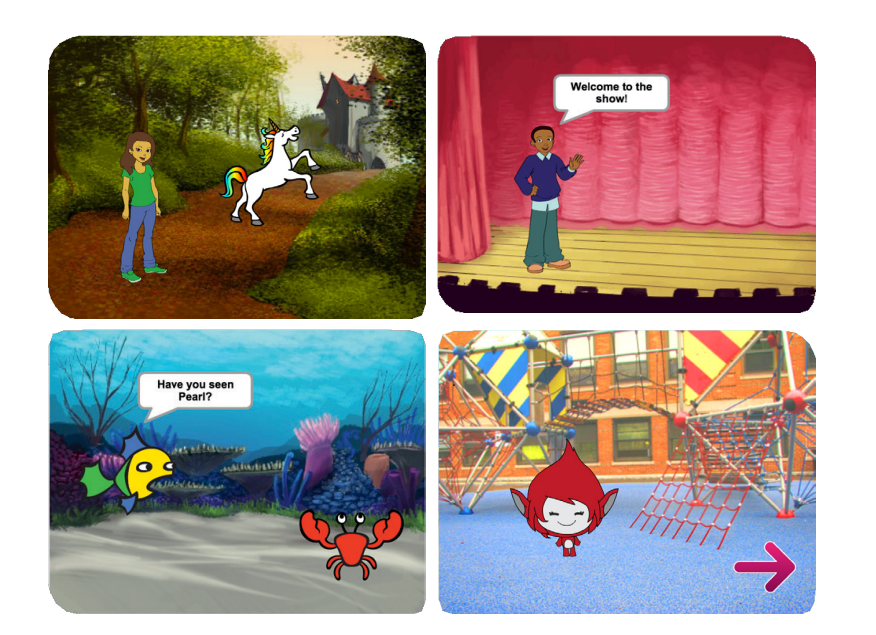

## **Visão geral da oficina**

Veja aqui uma sugestão de atividades para uma oficina de uma hora:

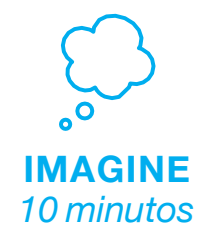

Primeiro, reúna os participantes para apresentar o tema e trocar ideias.

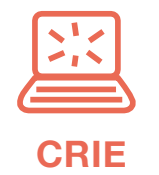

*40 minutos*

Depois, auxilie os participantes enquanto eles criam seus projetos em seu próprio ritmo.

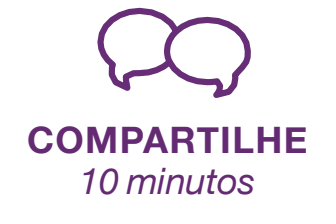

No final da sessão, reúna todos os participantes para compartilhar e refletir sobre o que foi feito.

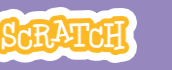

## **Prepare-se para a oficina**

Use esta lista para se preparar para a oficina.

## **Assista ao tutorial**

O tutorial *Crie uma história* mostra aos participantes como criar seus próprios projetos. Veja o tutorial antes de realizar a oficina, e experimente os primeiros passos: **scratch.mit.edu/story**

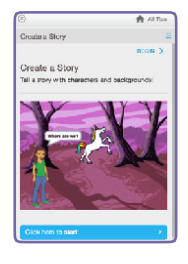

## **Imprima os cartões de atividade**

Imprima alguns cartões do *Crie uma história* para disponibilizar para os participantes durante a oficina. **scratch.mit.edu/story/cards**

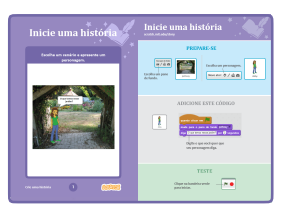

## **Verifique se todos os participantes têm contas Scratch**

Os participantes podem criar suas próprias contas Scratch em **scratch.mit.edu**, ou você pode criar contas de aluno para eles, se você tiver uma Conta de Professor. Para solicitar uma Conta de Professor, acesse: **scratch.mit.edu/educators**

## **Crie um estúdio para compartilhar os projetos no Scratch**

Crie um estúdio para que os participantes possam adicioniar seus projetos. Vá para a página *Minhas Criações*, depois clique no botão *+ Novo Estúdio*. Digite um nome para o estúdo (como "Nossos projetos de Histórias").

## **Configure computadores ou laptops**

Organize os computadores para que os participantes possam trabalhar individualmente ou em duplas.

# **Imagine**

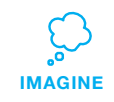

Comece reunindo os participantes para apresentar o tema e trocar ideias para o projeto.

## **Aquecimento: desenhe uma cena**

Dê um papel a cada um dos participantes e peça que pensem em seu personagem favorito (por exemplo, de um livro, filme, ou imaginário). Depois peça que imaginem uma nova cena. Aonde seu personagem poderia ir? Quem ele encontraria lá? O que ele diria? Sugira que eles escrevam ou desenhem a cena da história. Peça que compartilhem a cena com outro colega do grupo.

## **Ideias e inspiração**

Mostre exemplos de projetos do *Crie uma história* para dar algumas ideias. Você pode encontrá-los no *Create a Story Examples* no site do Scratch.

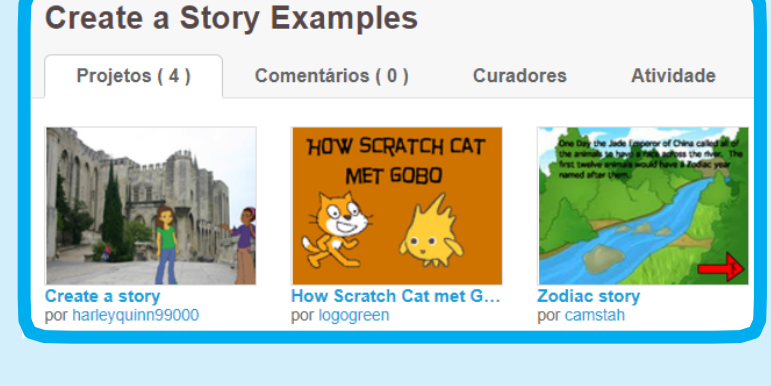

## Veja o estúdio em: **scratch.mit.edu/studios/3757922**

**IMAGINE**

## **Mostre como começar**

Mostre os primeiros passos do tutorial para que os participantes saibam como começar.

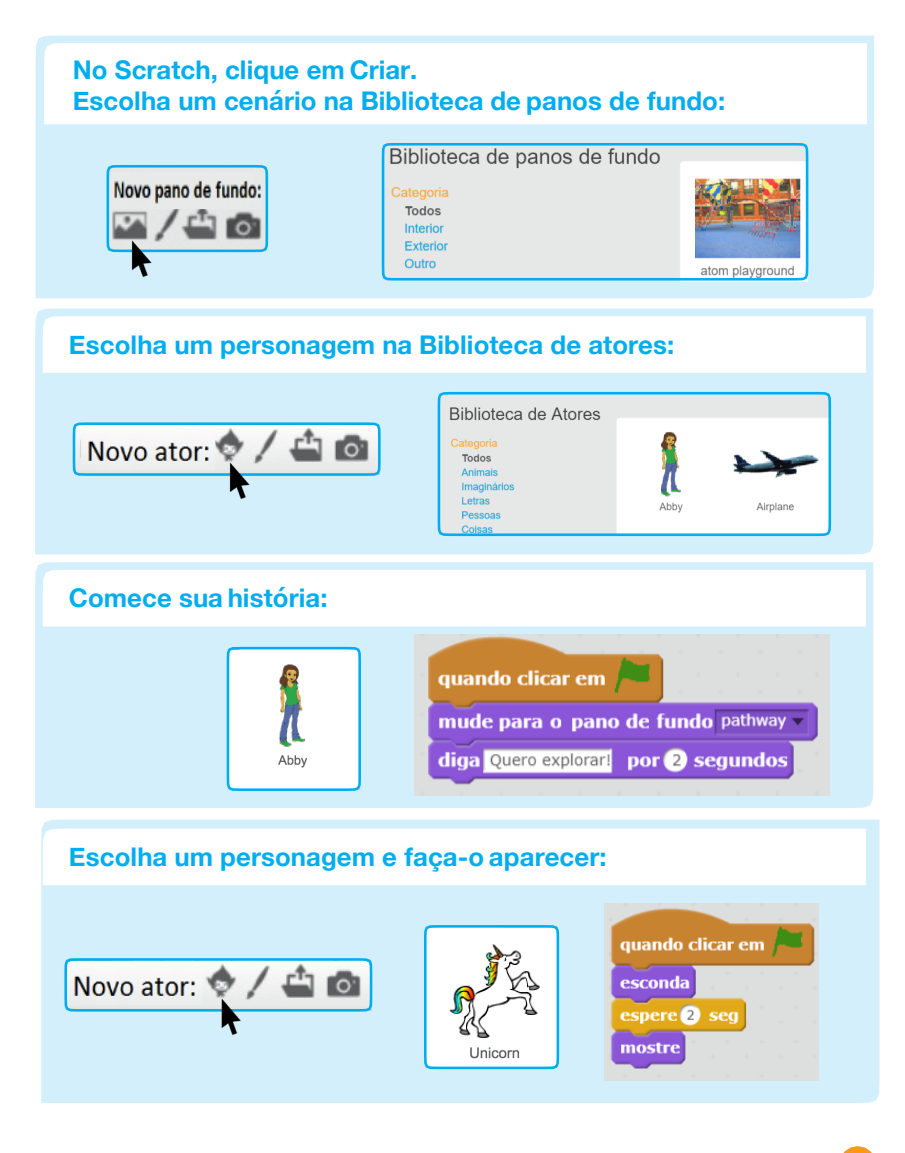

# **Crie**

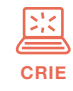

Auxilie os participantes enquanto eles criam seus projetos, individualmente ou em duplas.

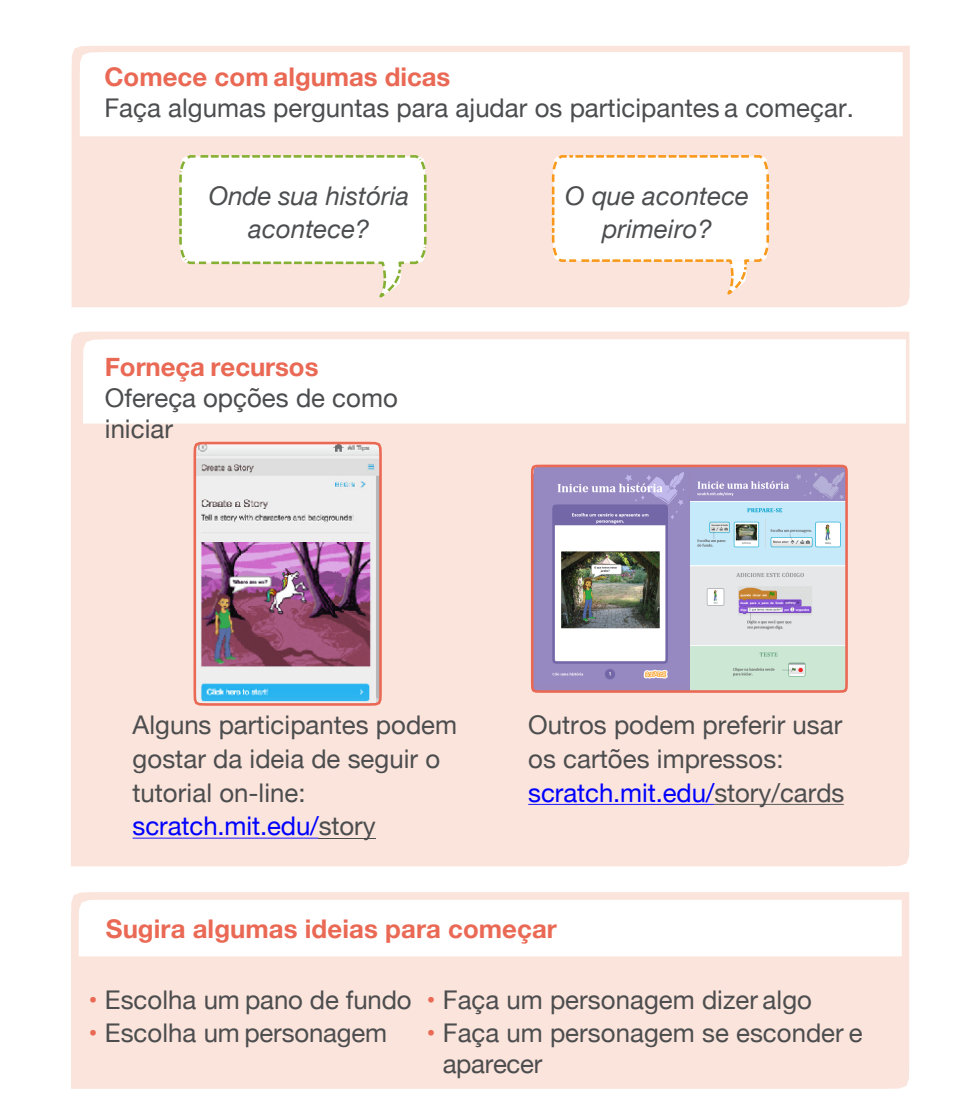

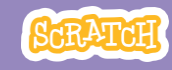

#### **Experimente outras coisas**

- Troque os panos de fundo.
- Faça seus personagens conversarem.
- Mova seus personagens.
- Faça algo mudar quando for clicado.

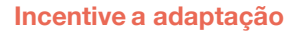

O Scratch foi criado para incentivar a criação pela experimentação e adaptação. Deixe que os participantes comecem suas histórias sem muito planejamento. Conforme eles criam, uma ideia pode levar a outra. Comemore esses lampejos de criatividade e os caminhos inesperados que as histórias podem tomar.

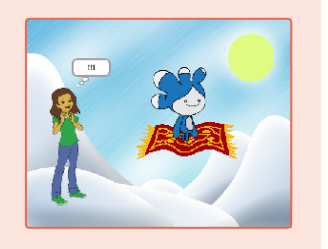

#### **Prepare-se para compartilhar**

Para acrescentar instruções e créditos para um projeto, clique no botão: "Ver página do projeto". Este vídeo mostra como compartilhar um projeto no site do Scratch: vimeo.com/llk/share

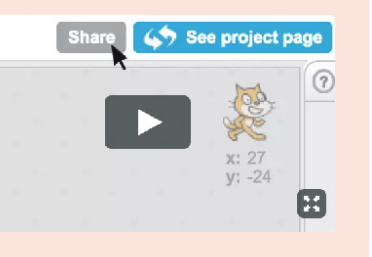

# **Compartilhe**

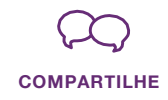

Ajude os participantes a compartilharem seus projetos em um estúdio no Scratch. Dê a eles o *link* do estúdio, assim eles podem clicar em "Adicionar Projetos" no fim da página.

Peça a alguns participantes que se voluntariem para mostrar seu projeto para o grupo.

## **E agora?**

Os participantes podem usar essas ideias e conceitos para criar diversos projetos. Veja aqui algumas ideias de projetos do *Crie uma história* que você pode sugerir:

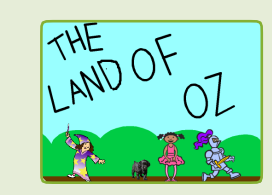

#### **Reconte uma história**

**História da vizinhança**

Comece a criar uma história que você já conhece no Scratch. Depois crie um novo final para ela ou um cenário diferente.

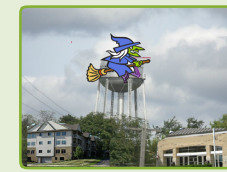

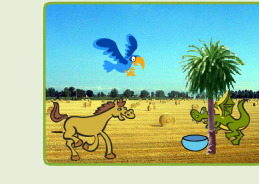

## Tire fotos de sua sala de aula, escola, ou

vizinhança e use-as como pano de fundo em sua história.

#### **História coletiva**

Cada participante tem 5 minutos para começar uma história. Depois, deve mudar para o próximo computador e dar continuidade à outra história. Repetir até o

**Scratch é um projeto do Lifelong Kindergarten Group no MIT Media Lab.** fim.